## **Record Drawing Project Submittal Form using DocuSign**

*These instructions are pretty simple and provide the user the ability to use DocuSign to sign the final Record Drawing Project Submittal Form.*

• A PDF of the *"Record Drawings Project Submittal Form"* is available on the Record Drawing Guidelines Web Page which is located at: <https://azdot.gov/business/ManagementServices/ProjectResourceOffice/record-drawing-guidelines>

Click on the link (shown in the image below) to open the form.

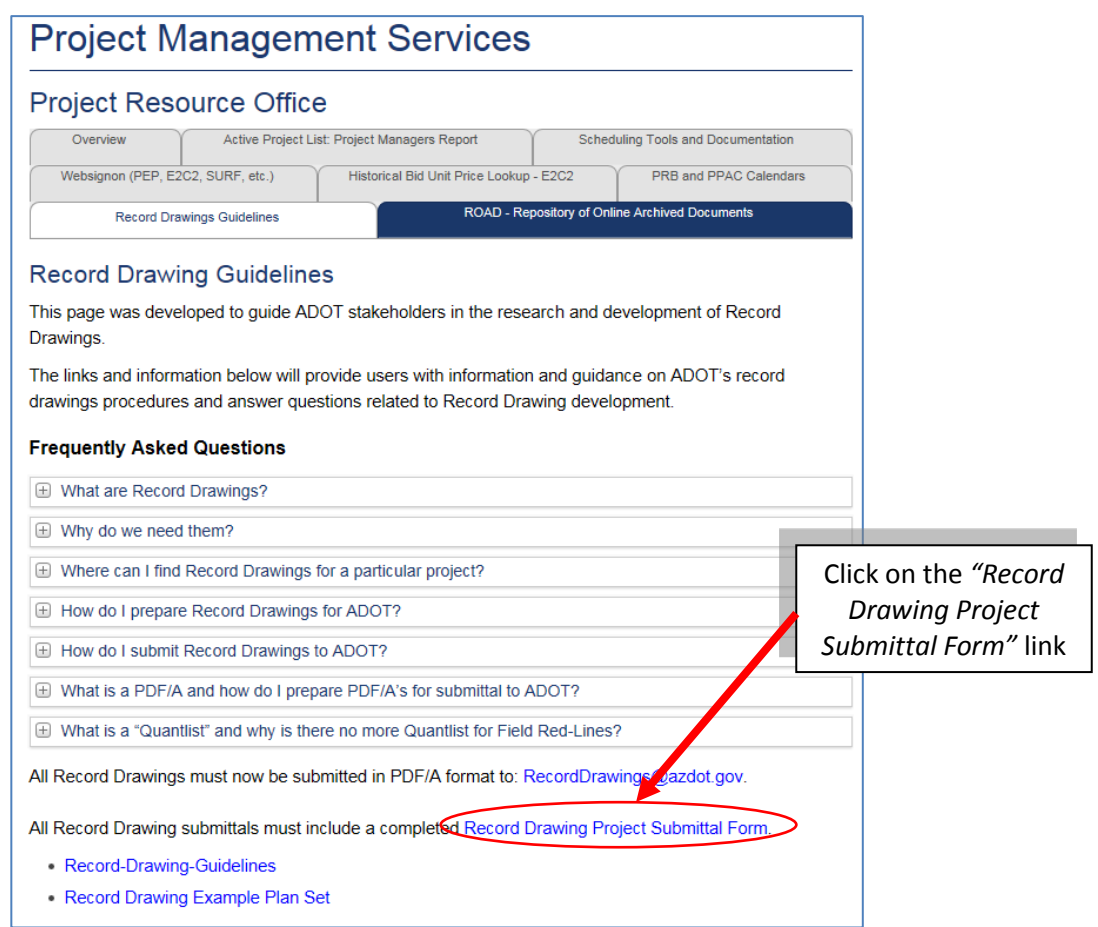

This will open the form and allow you to save the form.

IMPORTANT: It is important to save the form with a file name that includes the project TRACS number so that it will be identifiable.

• Once the form is opened, select the *"Save a Copy"* icon in the upper left corner. Change the *"File name"* to include the project TRACS number and save to a location such as the project folder.

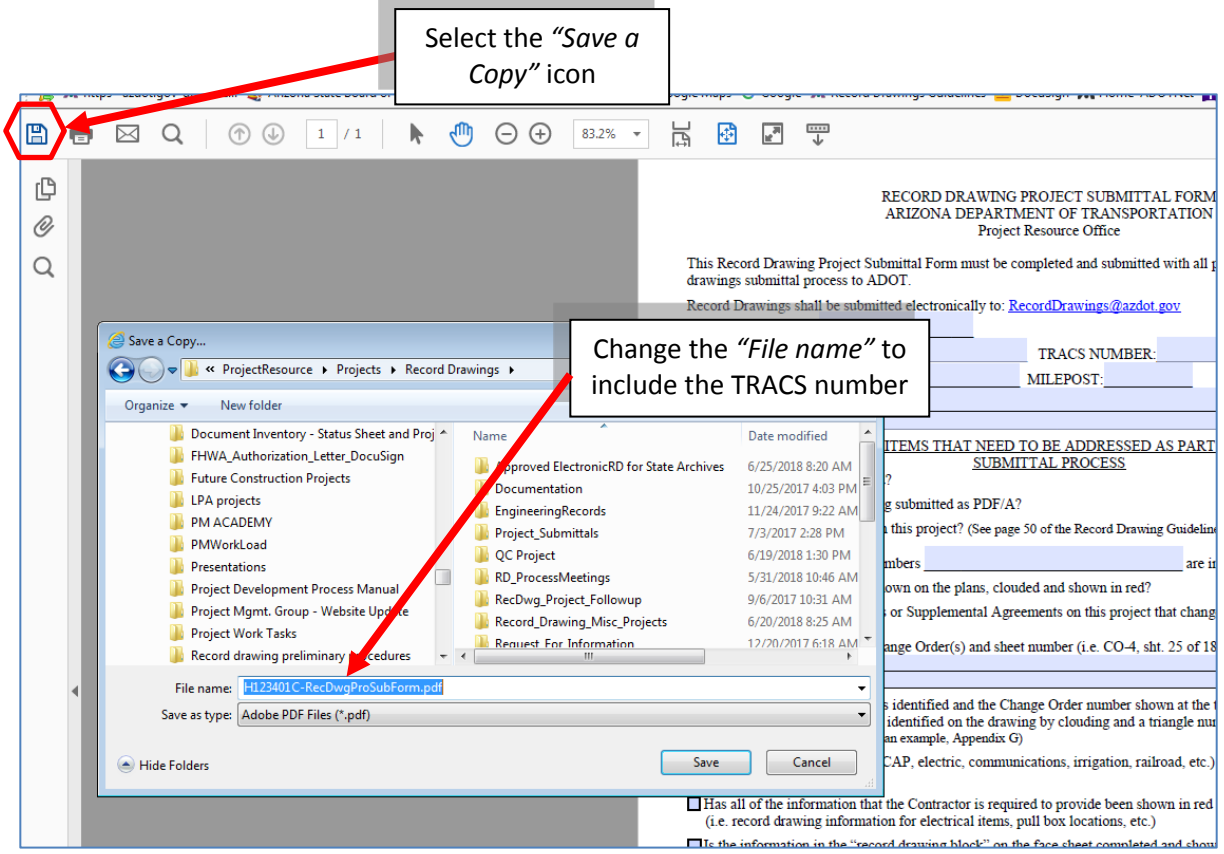

• Open the newly saved file and fill in all of the information on the form.

Note: Do not fill in the Construction Administrator (RE) name.

- Once the information has been filled in, save the form.
- Open up your DocuSign account and log in (Note: if you don't have a DocuSign account you will need to contact your administrator to add you to DocuSign).
- On the main page of DocuSign, select the *"NEW"* button. A dropdown will open and then select *"Sign a Document".*

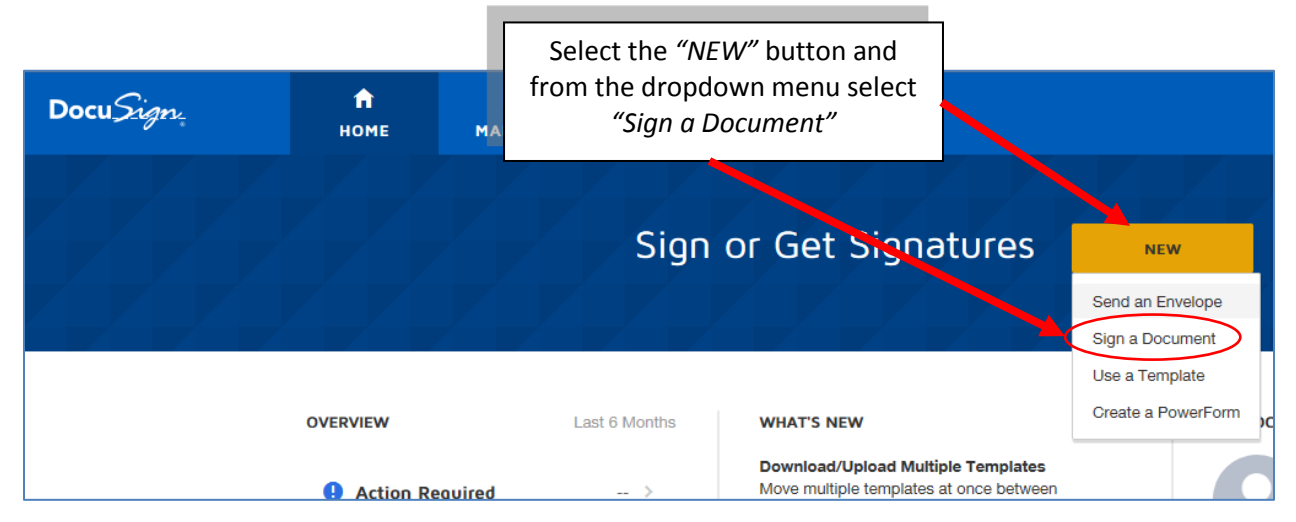

• A new dialog box will open. In the new Sign a Document dialog box, select the *"UPLOAD"* button. Choose the file you saved in the previous steps and then Open.

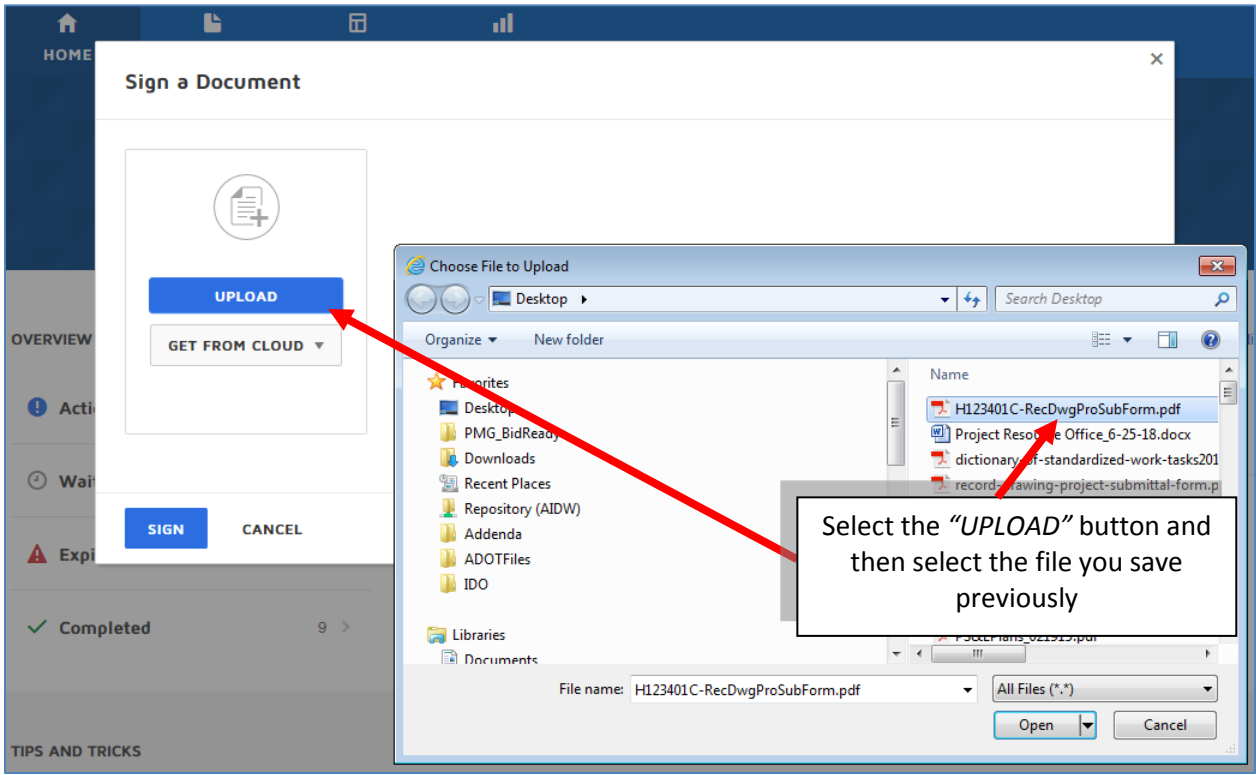

• Once the document populates the window, select the *"SIGN"* button

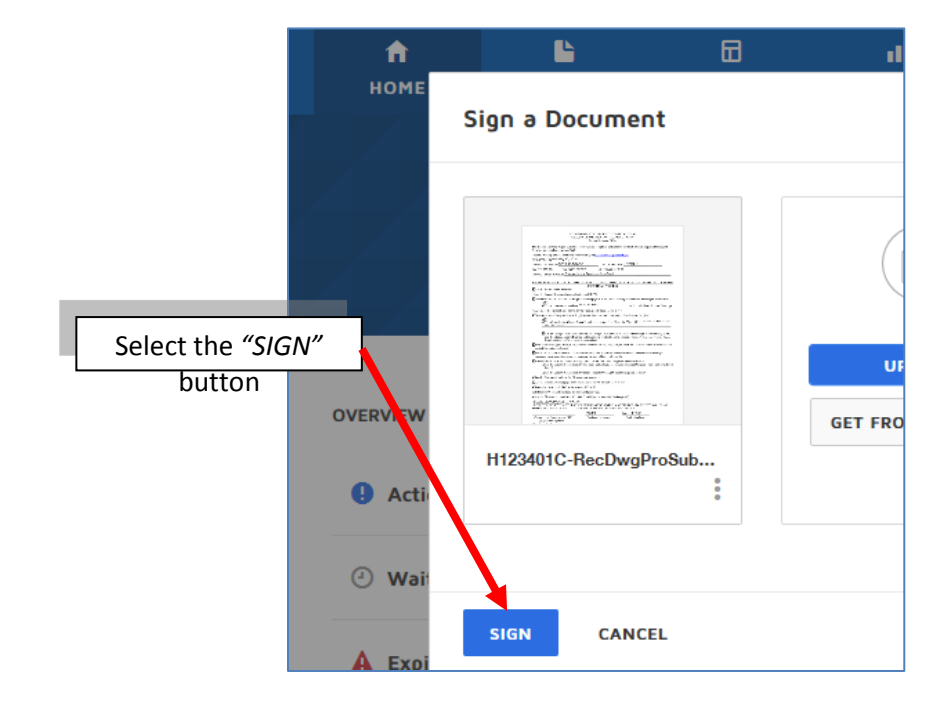

• A new window will open with the Record Drawing Project Submittal Form. Select the *"CONTINUE"* button to sign the document.

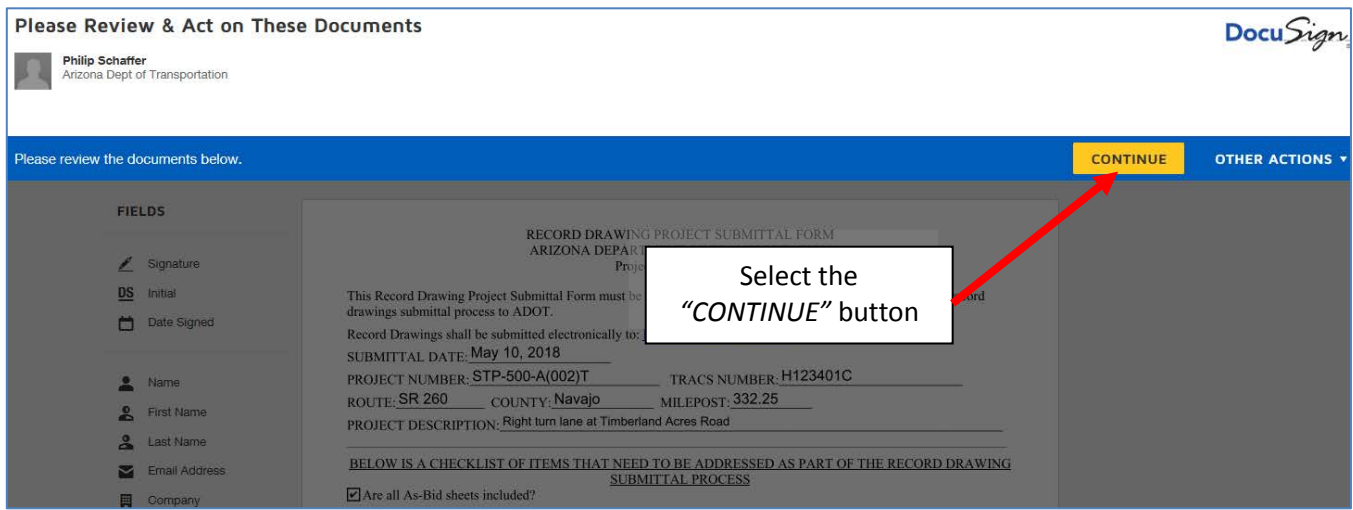

• Under the Fields area along the left side, select *"Signature"*, place your signature in the appropriate location and select the *"FINISH"* button.

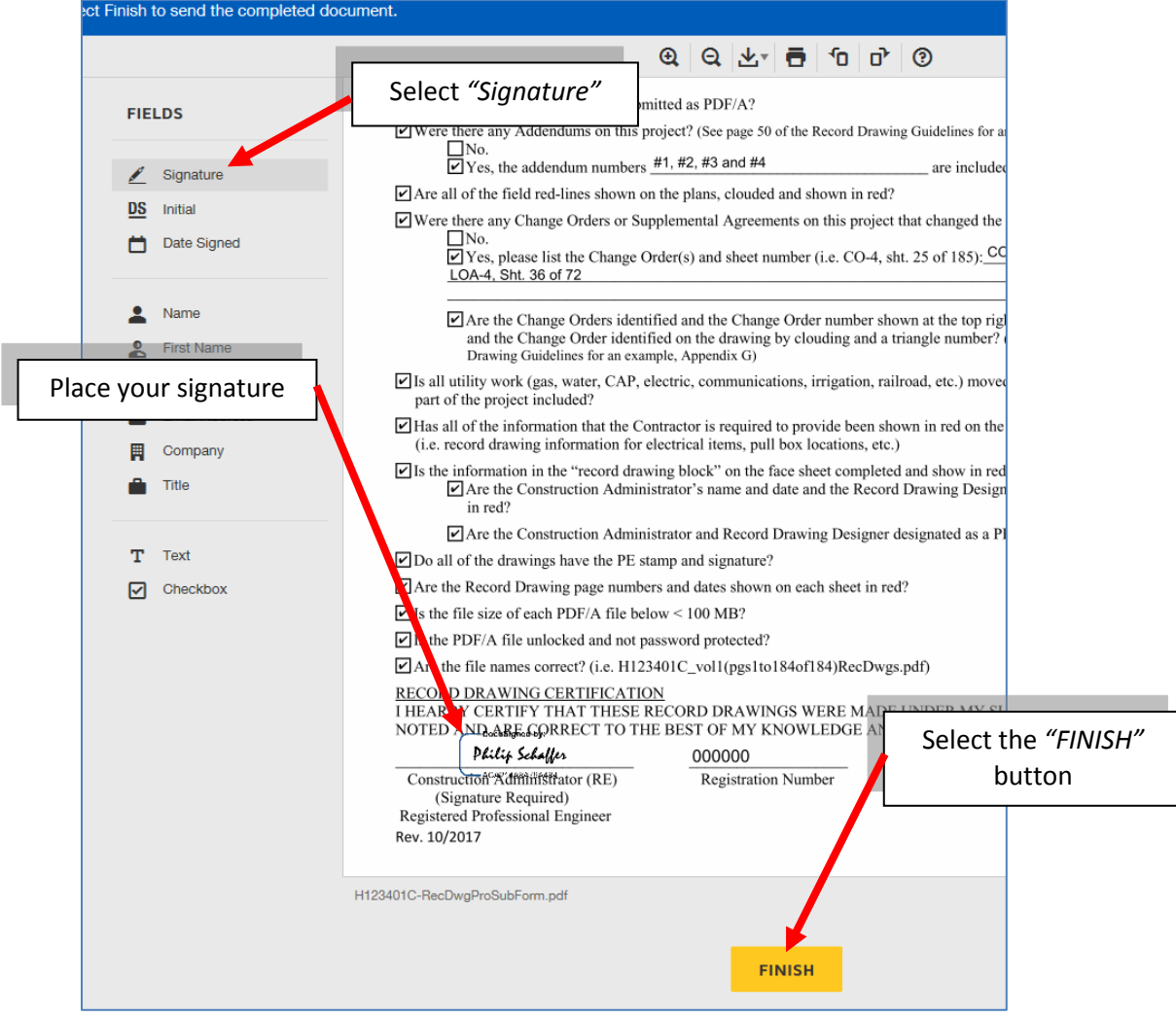

• A new dialog box will open named Sign and Return. Fill in the information.

Full Name: Record Drawings

Email Address: [RecordDrawings@azdot.gov](mailto:RecordDrawings@azdot.gov)

Then select the *"SEND AND CLOSE"* button to send the form to Record Drawings.

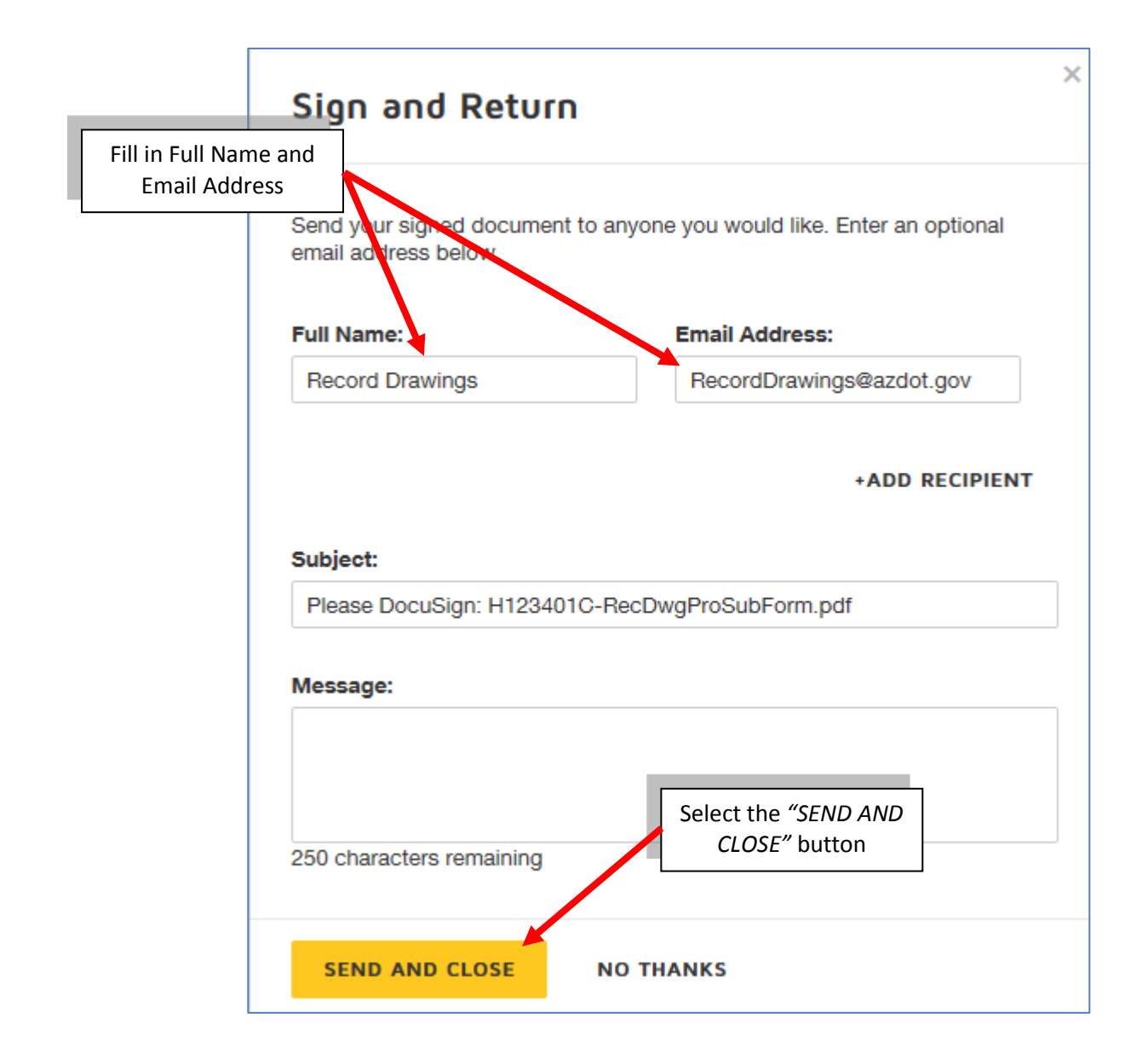

• You will receive a copy of the completed form in your email and Record Drawings will also receive the completed form in the Record Drawings email.

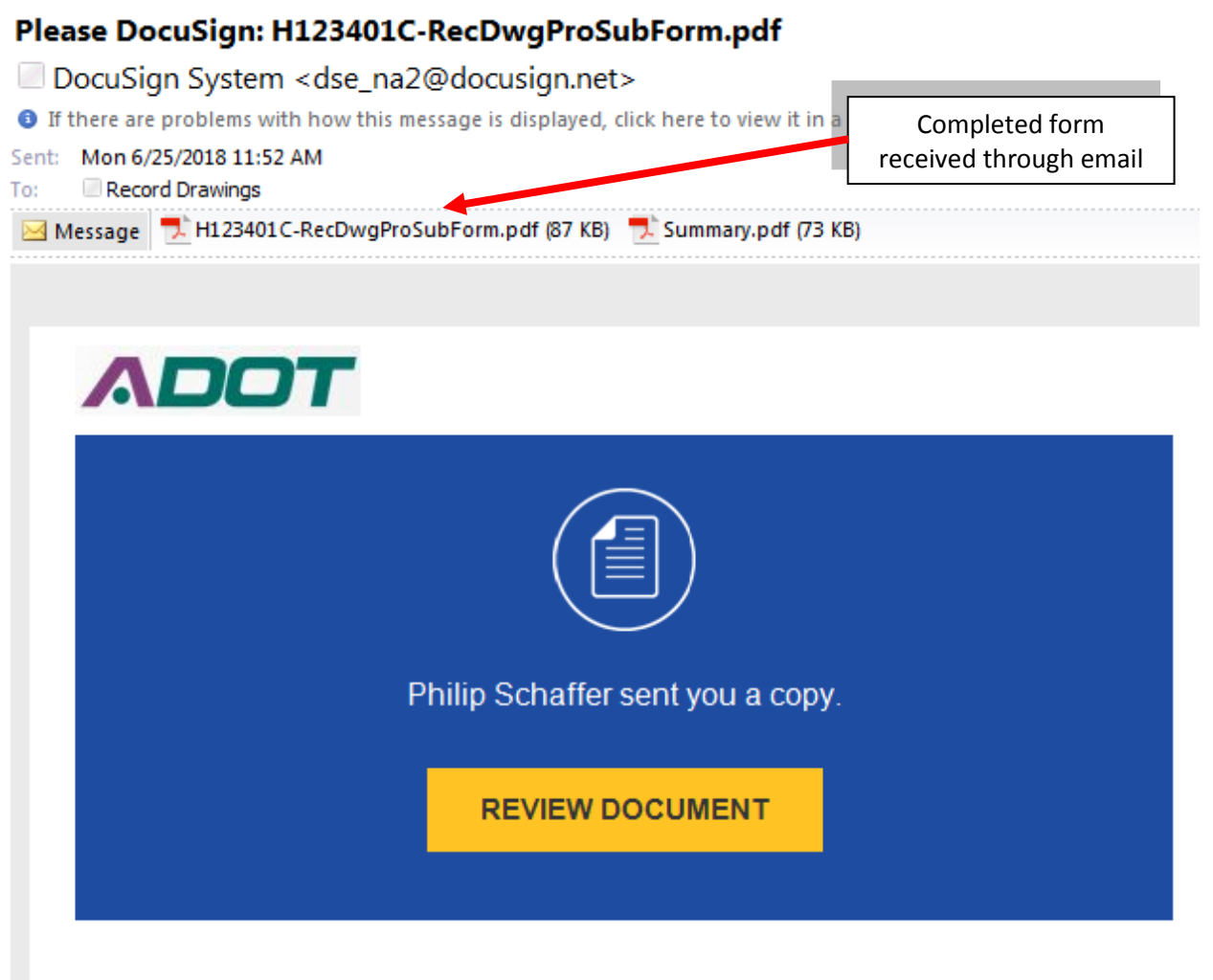

**Philip Schaffer** PSchaffer@azdot.gov

Record Drawings,

Please DocuSign H123401C-RecDwgProSubForm.pdf